WINDOWS FIREWALL **CONTROL** 

Reinvent the wheel? IMPROVE the wheel!

### Windows Firewall

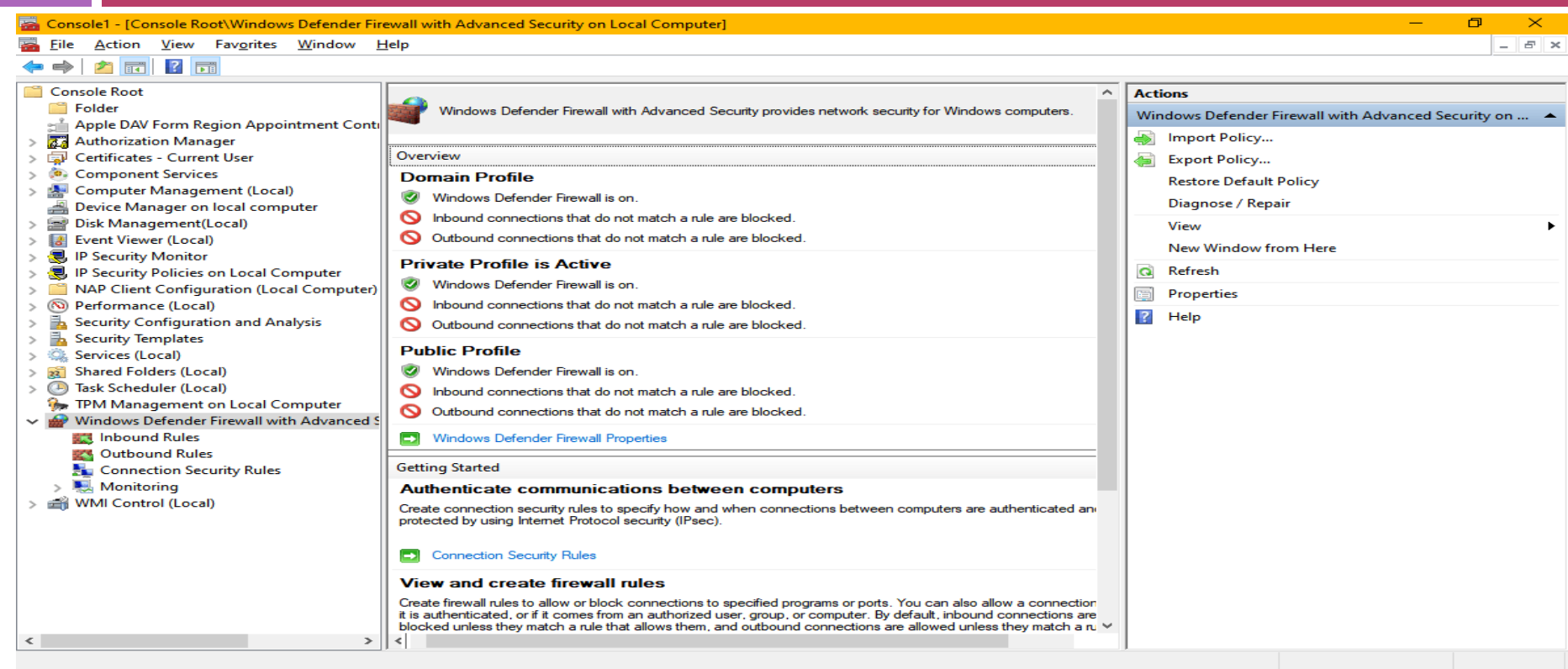

### Editing a Windows Firewall rule

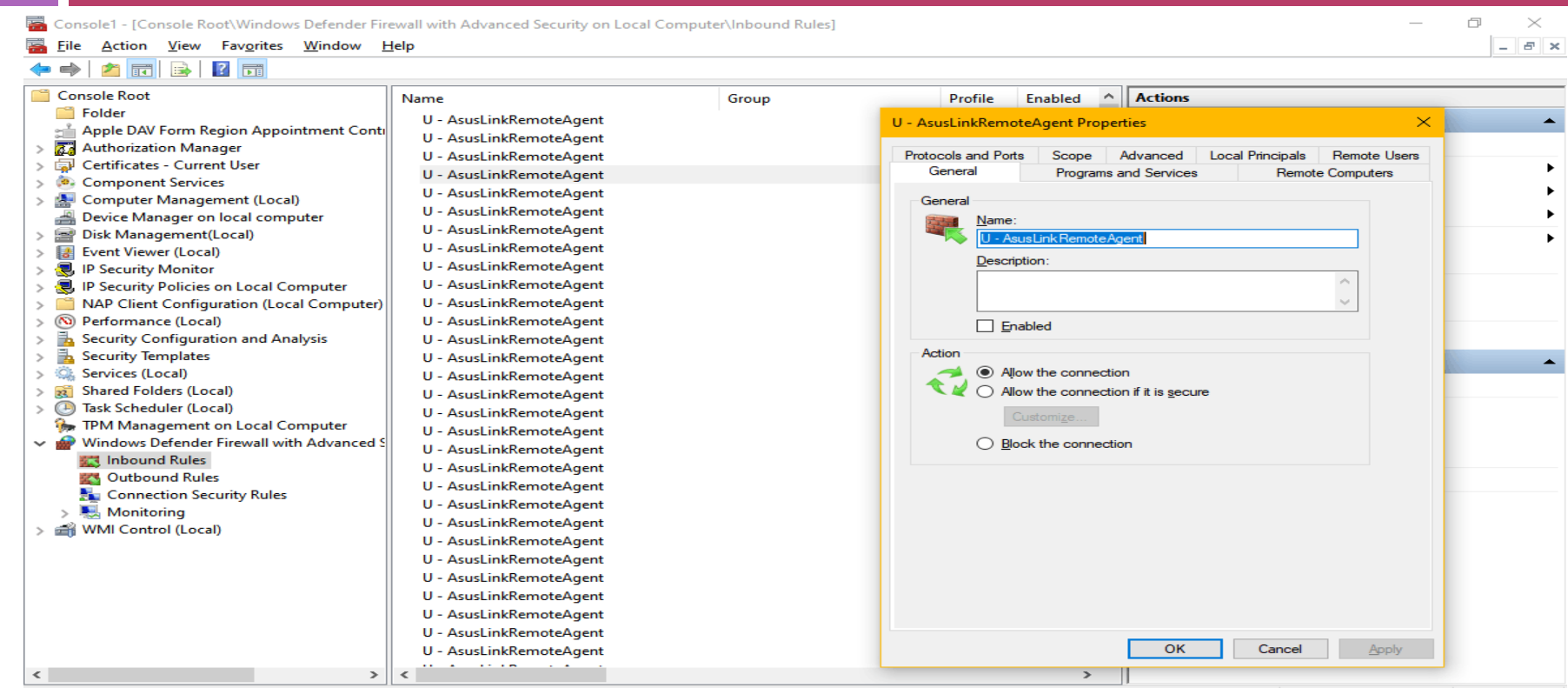

### WFC-windows firewall control Advantages

- $\Box$  Easier to control than native interface
- $\Box$  Dynamic see, control, new programs when they start to access network (or old programs)
- □ Management easier
	- **<u>n</u>** Add/delete/cull/edit rules
	- **D** View log, create rules from entries

## Main interfaces

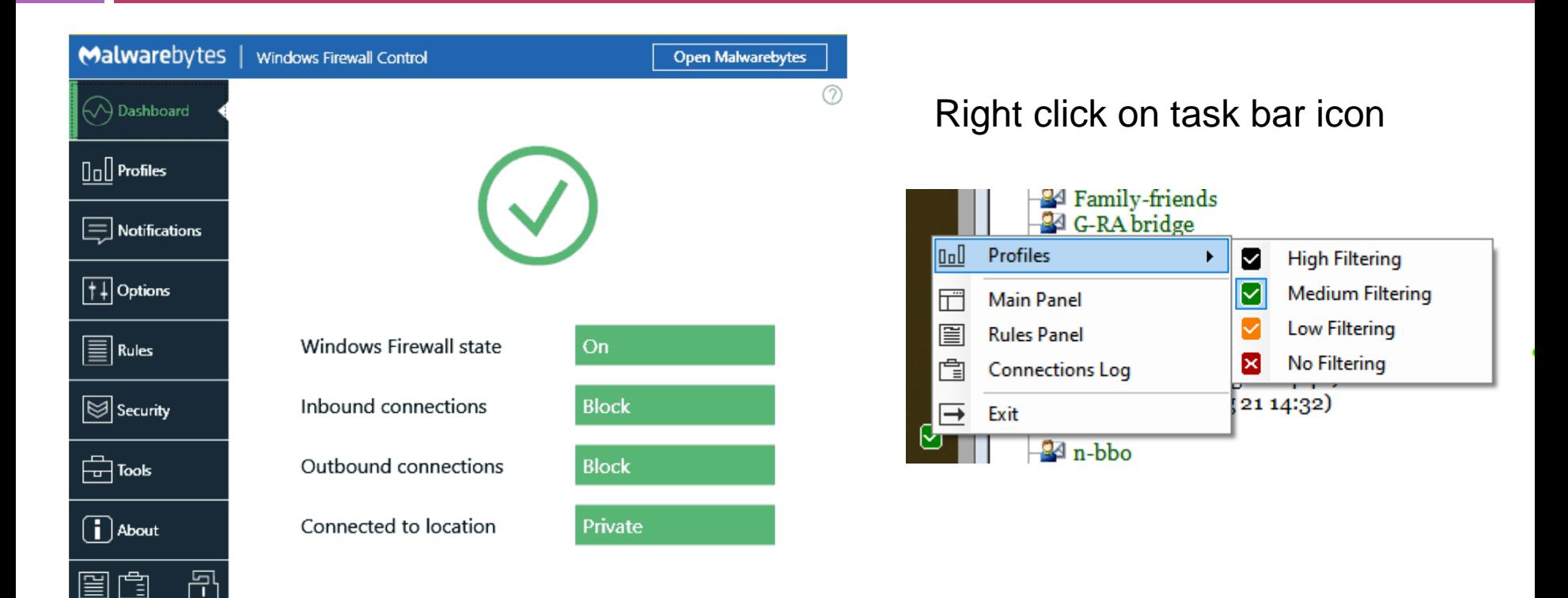

# "new program" control

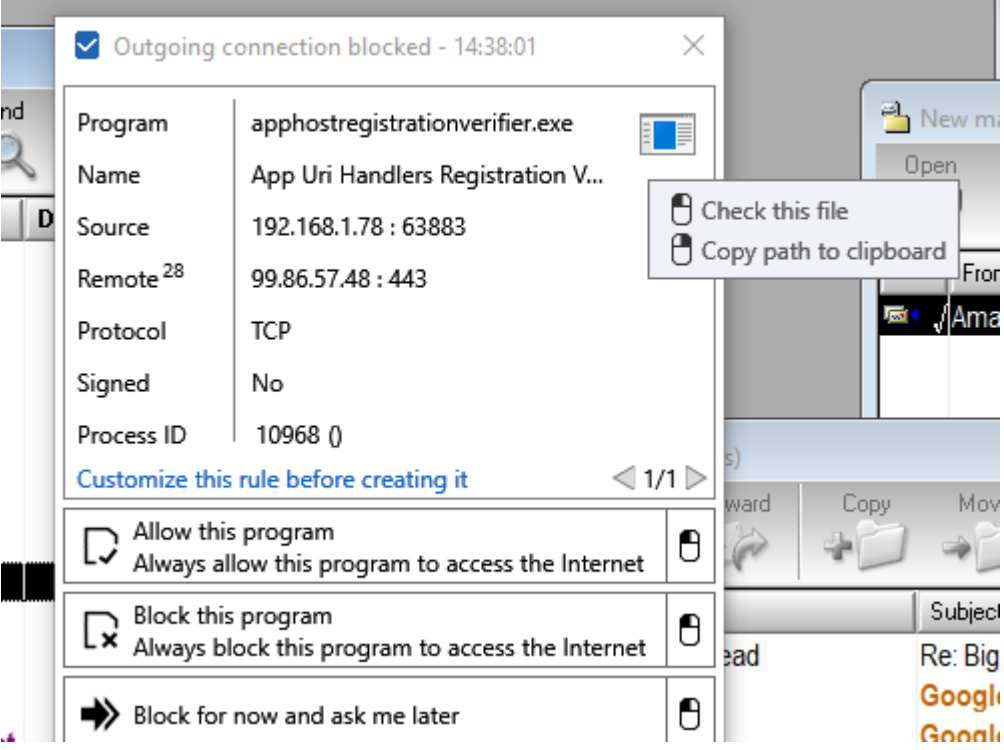

Add program permission to firewall, but can check:

- -Vs virus total (opens browser tab
- -Check path to see origin

Can also constrain rule to particular IPs(local/remote), protocol, ports

## Program constraints

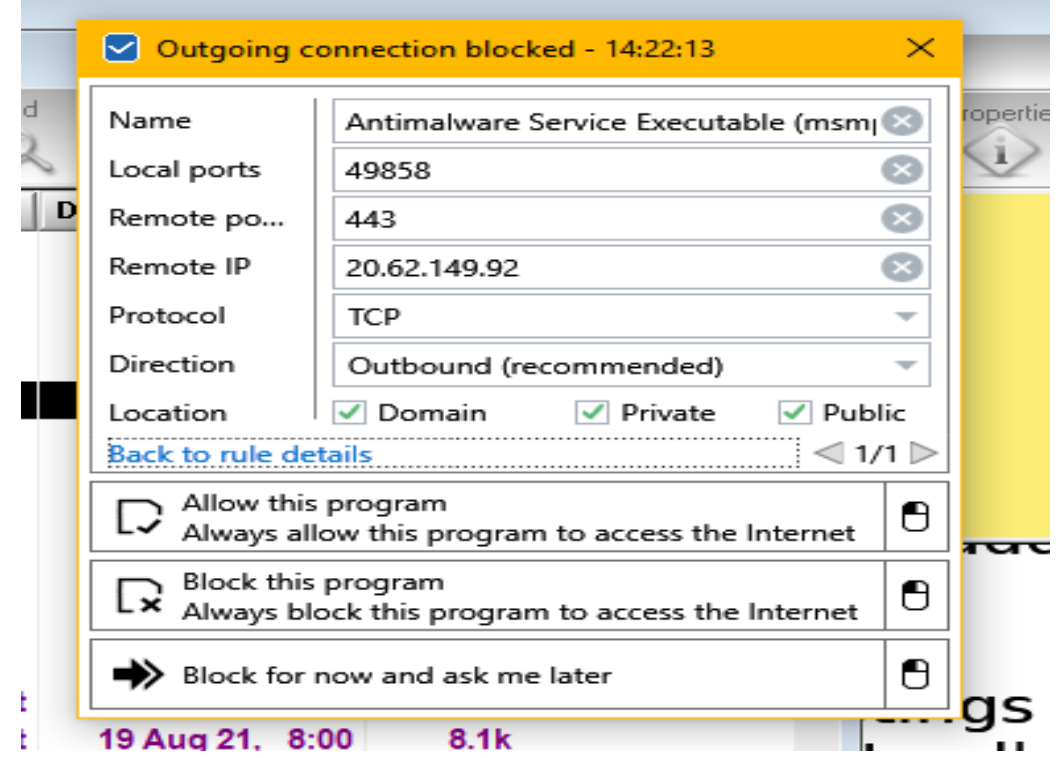

## Rules panel

![](_page_7_Picture_25.jpeg)

Colour coded: Red – invalid(program missing) Pink – block Green – outbound rules

### Invalid rules - can delete

![](_page_8_Picture_8.jpeg)

## File verification tools

![](_page_9_Figure_1.jpeg)

## **Notifications**

![](_page_10_Picture_32.jpeg)

Malw  $\bigodot$  Da

 $\ln$ 

国。

圓\* **Si**se

曲™

 $\square$ 

国口

# **Filtering**

![](_page_11_Picture_5.jpeg)

## **Security**

![](_page_12_Picture_1.jpeg)

#### **Malwarebytes** Windows Firewall Control

(?)

Specify below the security enhancements that will be enforced by Malwarebytes Windows Firewall Control

#### $\checkmark$  Secure Boot

 $\qquad \qquad \Box$ 

Automatically set High Filtering profile at system shut down. At Windows start-up, all network connections will be blocked until the user manually changes the profile.

#### **Secure Profile**

Protect Windows Firewall state from external tampering. When this feature is enabled, importing firewall rules and changing the filtering mode can be done only through this software.

#### $\sqrt{}$  Secure Rules

Enable protection against firewall rules that are not created in the authorized groups defined below. This applies to the newly created firewall rules and to existing ones.

○ Delete unauthorized rules

Disable unauthorized rules ⊙

Allow Windows Store rules

![](_page_12_Picture_83.jpeg)

Define here a new authorized group

Import group names from the current existing rules

## Connections Log

![](_page_13_Picture_6.jpeg)

#### Customize rule from connection log!

![](_page_14_Picture_31.jpeg)

This can also be done for selected rows

Rules, connnections displays can be sorted by clicking the column title.

## WFC Advantages

- □ Uses built-in, trustworthy firewall
- $\Box$  Dynamic sees new programs
- Powerful update/create/delete rules based on logs & rules
- n Free!
- https://www.binisoft.org/wfc